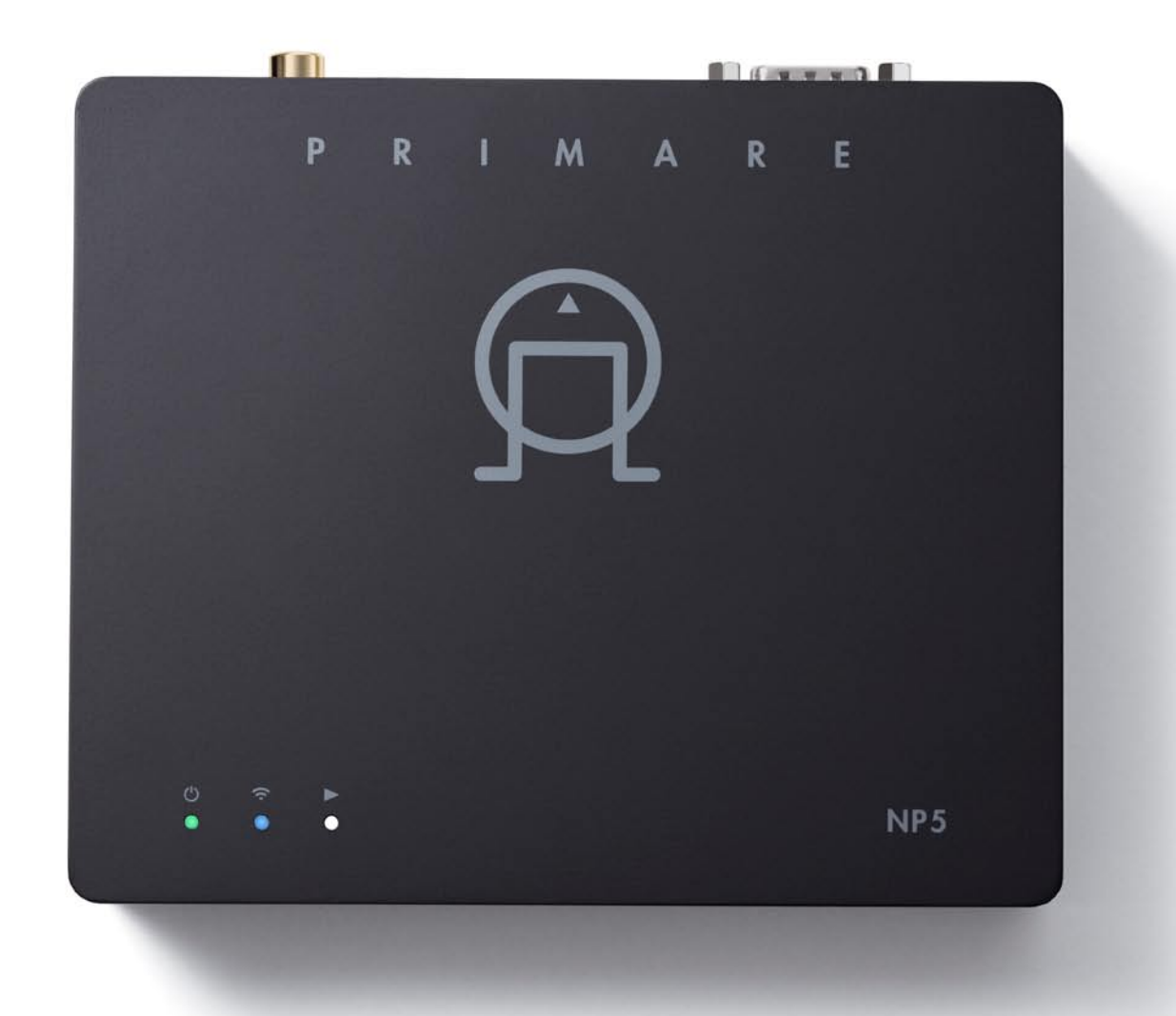

## NP5 PRISMA NETWORK PLAYER

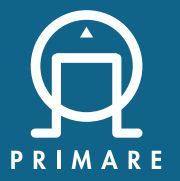

User Guide

#### CAUTION

TO REDUCE THE RISK OF FIRE, REPLACE WITH THE SAME TYPE AND RATING OF FUSE.

#### **ATTENTION**

UTILISER UN FUSIBLE DE RECHANGE MÊME TYPE.

#### Safety compliance

This product has been designed to meet the IEC 60065 international electrical safety standard.

#### CAUTION

RISK OF ELECTRIC SHOCK DO NOT OPEN

#### **ATTENTION**

#### RISQUE DE CHOC ELECTRIQUE NE PAS OUVRIR

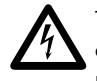

The lightning flash with an arrowhead symbol within an<br>equilateral triangle, is intended to alert the user to the<br>presence of uninsulated 'dangerous voltage' within the equilateral triangle, is intended to alert the user to the presence of uninsulated 'dangerous voltage' within the product's enclosure that may be of sufficient magnitude to constitute a risk of electric shock to persons.

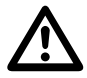

The exclamation point within an equilateral triangle is<br>intended to alert the user to the presence of important<br>operating and maintenance (servicing) instructions in intended to alert the user to the presence of important operating and maintenance (servicing) instructions in the literature accompanying the product.

CAUTION: To reduce the risk of electrical shock do not remove cover (or back). No user serviceable parts inside. Refer servicing to qualified service personnel.

WARNING: To reduce the risk of fire or electrical shock, do not expose this apparatus to rain or moisture.

CAUTION: In Canada and the USA, to prevent electric shock, match the wide blade of the plug to the wide slot in the socket and insert the plug fully into the socket.

This product is designed and manufactured to meet strict quality and safety standards. However, you should be aware of the following installation and operation precautions.

#### 1. Take heed of warnings & instructions

You should read all the safety and operating instructions before operating this appliance. Retain this handbook for future reference and adhere to all warnings in the handbook or on the appliance.

#### 2. Water and moisture

The presence of electricity near water can be dangerous.

Do not use the appliance near water – for example next to a bathtub, washbowl, kitchen sink, in a wet basement or near a swimming pool, etc.

#### 3. Object or liquid entry

Take care that objects do not fall and liquids are not spilled into the enclosure through any openings. Liquid-filled objects such as vases should not be placed on the equipment.

#### 4. Ventilation

Do not place the equipment on a bed, sofa, rug or similar soft surface, or in an enclosed bookcase or cabinet, since ventilation may be impeded. We recommend a minimum distance of 50mm around the sides and top of the appliance to provide adequate ventilation.

#### 5. Heat

Locate the appliance away from naked flames or heat producing equipment such as radiators, stoves or other appliances (including other amplifiers) that produce heat.

#### 6. Climate

The appliance has been designed for use in moderate climates.

#### 7. Racks and stands

Only use a rack or stand that is recommended for use with audio equipment. If the equipment is on a portable rack it should be moved with great care, to avoid overturning the combination.

#### 8. Cleaning

Unplug the unit from the mains supply before cleaning.

The case should normally only require a wipe with a soft, damp, lint-free cloth. Do not use paint thinners or other chemical solvents for cleaning.

We do not advise the use of furniture cleaning sprays or polishes as they can cause indelible white marks if the unit is subsequently wiped with a damp cloth.

#### 9. Power sources

This appliance must be connected to a mains socket outlet using the supplied power supply. To disconnect this apparatus from power, you must disconnect the power supply. Make sure the power supply is always easily accessible.

Only connect the appliance to the supplied power supply.

#### 10. Power-cord protection

Power supply cords should be routed so that they are not likely to be walked on or pinched by items placed upon or against them, paying particular attention to cords and plugs, and the point where they exit from the appliance.

#### 11. Lightning storms

Unplug this device during lightning storms.

#### 12. Non-use periods

If the unit is in standby, a small amount of current will continue to flow into the equipment in this mode. Unplug the power supply for the appliance from the outlet if left unused for a long period of time.

#### 13. Abnormal smell

If an abnormal smell or smoke is detected from the appliance, unplug the power supply immediately from the wall outlet. Contact your dealer immediately.

#### 14. Servicing

You should not attempt to service the appliance beyond that described in this handbook. All other servicing should be referred to qualified service personnel.

#### 15. Damage requiring service

The appliance should be serviced by qualified service personnel when:

- A. the power-supply cord or the plug has been damaged, or
- B. objects have fallen, or liquid has spilled into the appliance, or
- C. the appliance has been exposed to rain, or
- D. the appliance does not appear to operate normally or exhibits a marked change in performance, or
- E. the appliance has been dropped or the enclosure damaged.

#### 2.4G and 5G FCC Statements

This device complies with Part 15 of the FCC Rules. Operation is subject to the following two conditions:

- 1. This device may not cause harmful interference, and
- 2. This device must accept any interference received, including interference that may cause undesired operation.

Cet appareil est conforme à la section 15 des réglementations de la FCC. Le fonctionnement de l'appareil est sujetaux deux conditions suivantes :

- 1. cet appareil ne doit pas provoquer d'interférences néfastes, et
- 2. cet appareil doit tolérer les interférences reçues, y compris celles qui risquent de provoquer un fonctionnement indésirable.

Note: This product has been tested and found to comply with the limits for a Class B digital device, pursuant to Part 15 of the FCC Rules. These limits are designed to provide reasonable protection against harmful interference in a residential installation. This product generates, uses, and can radiate radio frequency energy and, if not installed and used in accordance with the instructions, may cause harmful interference to radio communications. However, there is no guarantee that interference will not occur in a particular installation. If this product does cause harmful interference to radio or television reception, which can be determined by turning the equipment off and on, the user is encouraged to try to correct the interference by one or more of the following measures:

- Reorient or relocate the receiving antenna.
- Increase the separation between the equipment and receiver.
- Connect the equipment into an outlet on a circuit different from that to which the receiver is connected.
- Consult the dealer or an experienced radio/TV technician for help.

Please take attention that changes or modification not expressly approved by the party responsible for compliance could void the user's authority to operate the equipment.

This equipment should be installed and operated with a minimum distance 20cm between the radiator and your body.

Cet équipement doit être installé et utilisé à une distance minimale de 20 cm entre le radiateur et votre corps.

This device complies with Industry Canada licence-exempt RSS standard(s). Operation is subject to the following two conditions:

- 1. this device may not cause interference, and
- 2. this device must accept any interference, including interference that may cause undesired operation of the device.

Le présent appareil est conforme aux CNR d'Industrie Canada applicables aux appareils radioexempts de licence. L'exploitation est autorisée aux deux conditions suivantes :

- 1. l'appareil ne doit pas produire de brouillage, et
- 2. l'utilisateur de l'appareil doit accepter tout brouillage radioélectrique subi, même si le brouillage est susceptible d'en compromettre le fonctionnement.

Under Industry Canada regulations, this radio transmitter may only operate using an antenna of a type and maximum (or lesser) gain approved for the transmitter by Industry Canada. To reduce potential radio interference to other users, the antenna type and its gain should be so chosen that the equivalent isotropically radiated power (e.i.r.p.) is not more than that necessary for successful communication.

Conformément à la réglementation d'Industrie Canada, le présent émetteur radio peut fonctionner avec une antenne d'un type et d'un gain maximal (ou inférieur) approuvé pour l'émetteur par Industrie Canada. Dans le but de réduire les risques de brouillage radioélectrique à l'intention des autres utilisateurs, il faut choisir le type d'antenne et son gain de sorte que la puissance isotrope rayonnée équivalente (p.i.r.e.) ne dépasse pas l'intensité nécessaire à l'établissement d'une communication satisfaisante.

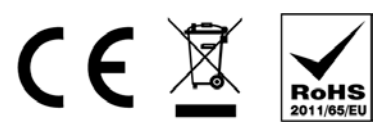

The CE symbol indicates that this Primare product complies with the EMC (Electromagnetic Compatibility) and LVD (Low Voltage Directive) standards of the European Community.

The WEEE symbol indicates this Primare product complies with the European Parliament and Council Directive 2002/96/EC concerning Waste Electrical and Electronic Equipment (WEEE). This product must be appropriately recycled or processed in accordance with these directives. Consult your local waste disposal authority for guidance.

The RoHS symbol indicates that Primare products are designed and manufactured to comply with the Restriction of Hazardous Substances (RoHS) as stated in the European Parliament and Council Directive 2002/95/EC.

#### Copyright and acknowledgments

Copyright © 2019 Primare AB. All rights reserved.

Primare AB Limstensaatan 7 21616 Limhamn Sweden

http://www.primare.net

Issue: NP5Prisma/2 (12/11/2019)

The information in this guide is believed to be correct as of the date of publication. However, our policy is one of continuous development and so the information is subject to change without notice, and does not represent a commitment on the part of Primare AB.

Primare is a trademark of Primare AB.

This guide was produced by Human-Computer Interface Ltd. http://www.interface.co.uk

## WELCOME! Getting Started 1 Unpack the NP5 Prisma 2 Connect the outputs 3 Connect power 4 Connect to a network 5 Download the Prisma app

## Back-panel connections

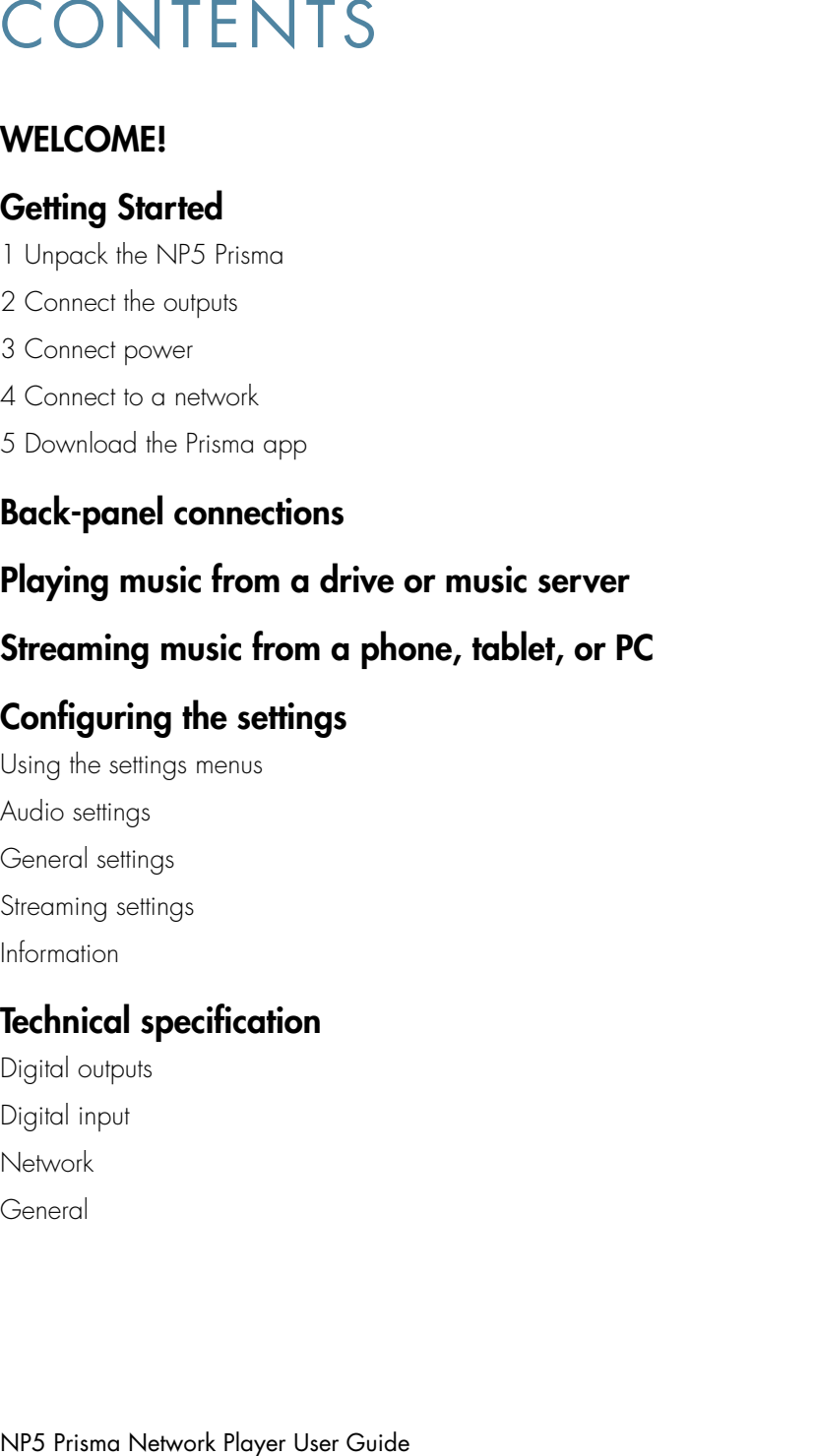

## Technical specification

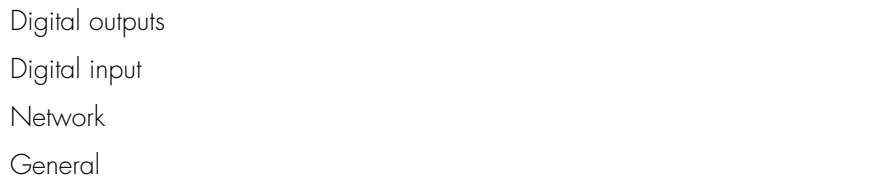

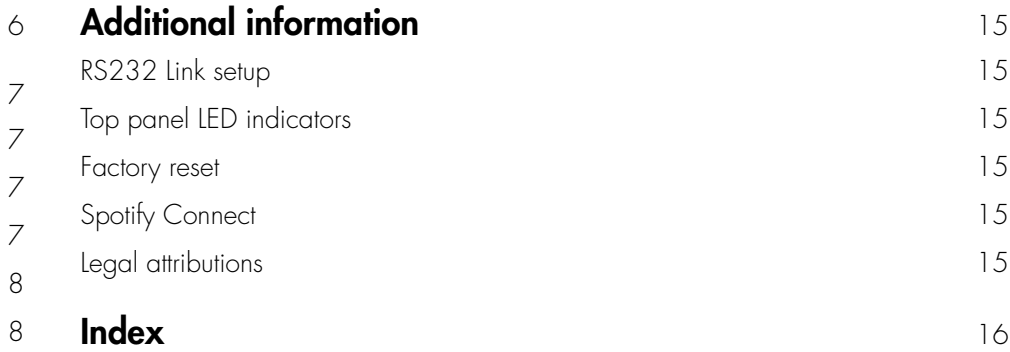

9

1 0

1 1

1 2

1 2

1 2

1 2

1 3

1 3

1 4

1 4

1 4

1 4

1 4

## WELCOME!

#### Congratulations on selecting your new NP5 Prisma Network Player

This user guide describes the features and explains how to set up the network player for the best sound quality and ease of operation in order to allow for the most enjoyable reproduction of sound from all your sources.

For additional support and assistance please contact your local authorized Primare dealer, or visit our website at www.primare.net.

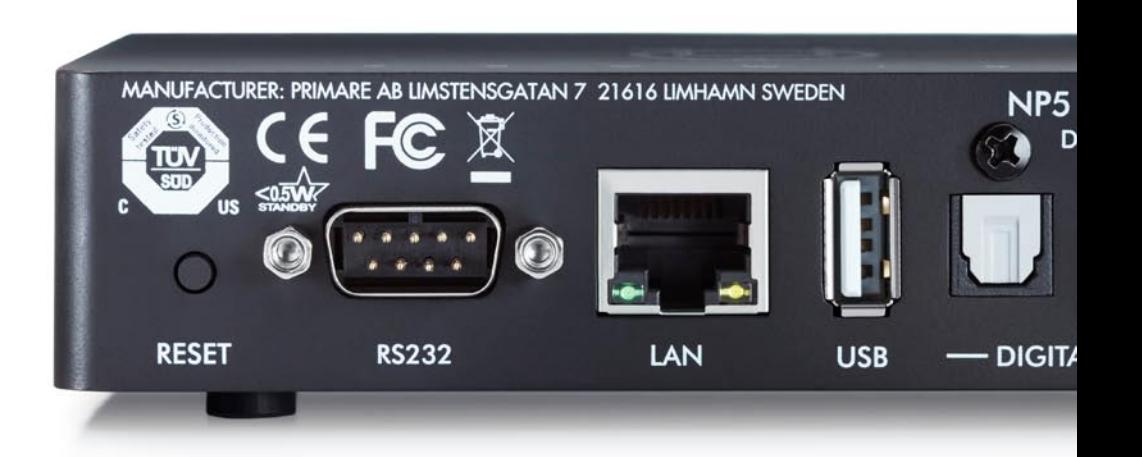

## Getting Started

## 1 Unpack the NP5 Prisma

Your NP5 Prisma is supplied with:

- Chromecast Built-in Quick Start Guide l
- External power supply  $\bullet$
- Socket adapters for power supply  $\bullet$
- RS232 cable  $\bullet$

If any of these items are missing please contact your supplier. We recommend you retain the packaging in case you need to transport the unit at a later date.

## 2 Connect the outputs

The NP5 Prisma Network Player provides one coax digital output and one optical digital output for connection to a digital input.

Connect one of the digital outputs from the NP5 Prisma l to an appropriate digital input.

If you want to control the volume from the NP5 Prisma:

• Leave the **Output** option set to **Variable** (default).

Alternatively, if you want to use the NP5 Prisma as a source, and adjust volume in a connected component:

• Set the **Output** option to **Fixed**.

For more information see *Audio settings*, page 12.

The NP5 Prisma can also be connected to another Primare device via RS232 to provide control of basic functions (standby on/off, mute, volume up/down, and input selection next/previous) from the Prisma application. For more information see *RS232 Link setup*, page 15.

## 3 Connect power

- $\bullet$  If you want your NP5 Prisma connected via Ethernet cable, connect the cable before you connect your NP5 Prisma to power. For best results we recommend connecting via cable.
- Plug the power supply to DC input on the NP5 Prisma, and connect it to a wall socket (use the appropriate socket adapter).

WARNING: Always disconnect the NP5 Prisma<br>from the mains power before connecting or<br>disconnecting any cables. from the mains power before connecting or disconnecting any cables.

Once connected to power it will directly power on.

## 4 Connect to a network

For best results we recommend connecting via cable. The NP5 Prisma requires one to two minutes to completely start up; please be patient. When it's ready to be configured the network LED will flash green or blue.

#### Connecting via an Ethernet cable

Connect an Ethernet cable between your router and the l LAN socket on the back panel of the NP5 Prisma.

The network LED will flash green when the NP5 Prisma is ready to be configured using the **Google Home** app.

If the network LED is flashing blue, make sure your Ethernet cable is connected and you have a network connection.

- $\bullet$  Install the free **Google Home** app on your mobile device.
- Open the **Google Home** app and follow the instructions for setting up the NP5 Prisma on your network in the Chromecast Built-in Quick Start Guide, or the brief description below.

● Run **Google Home**.

The Google Home app will display New device found, NP5 Prisma.

• Click **SET UP** and follow the instructions.

A test sound will be played and you will be prompted to select a name for your NP5 Prisma. If you cannot hear the test sound you may need to increase the volume on your amplifier.

● Enter an appropriate name.

Once you have configured the NP5 Prisma using the Google Home app the network LED will change from flashing green to solid green.

You will now be able to cast music to your NP5 Prisma.

#### To disconnect from the Ethernet network

• Remove the Ethernet cable.

#### Connecting via Wi-Fi

The network LED will flash blue when the NP5 Prisma is ready to be set up by WiFi.

- Make sure Bluetooth and Wi-Fi are enabled on your l mobile device.
- $\bullet\,$  Install the free **Google Home** app on your mobile device.
- Open the **Google Home** app and follow the instructions for setting up the NP5 Prisma on your network in the Chromecast Built-in Quick Start Guide, or the brief description below.
- Run **Google Home**.

The Google Home app will display New device found, NP5 Prisma.

• Click **SET UP** and follow the instructions.

A test sound will be played and you will be prompted to select a name for your NP5 Prisma. If you cannot hear the test sound you may need to increase the volume on your amplifier.

• Enter an appropriate name.

Once you have configured the NP5 Prisma using the Google Home app the network LED will change from flashing blue to solid blue.

You will now be able to cast music to your NP5 Prisma.

#### To disconnect from the Wi-Fi network

*Either:*

- Select **Wi-Fi settings** for the NP5 Prisma in the **Google** Home app.
- Select **Forget this network**.

*Or:*

• Reset the NP5 Prisma to its factory defaults; see *Factory reset*, page 15.

## 5 Download the Prisma app

To view and change the NP5 Prisma settings you need the Primare Prisma app, which is available for free download on iOS devices from the Apple App Store and on Android devices from the Google Play Store.

In either case search for **Primare** to find the app.

## Back-panel connections

The following diagram explains the function of each of the connectors on the back panel:

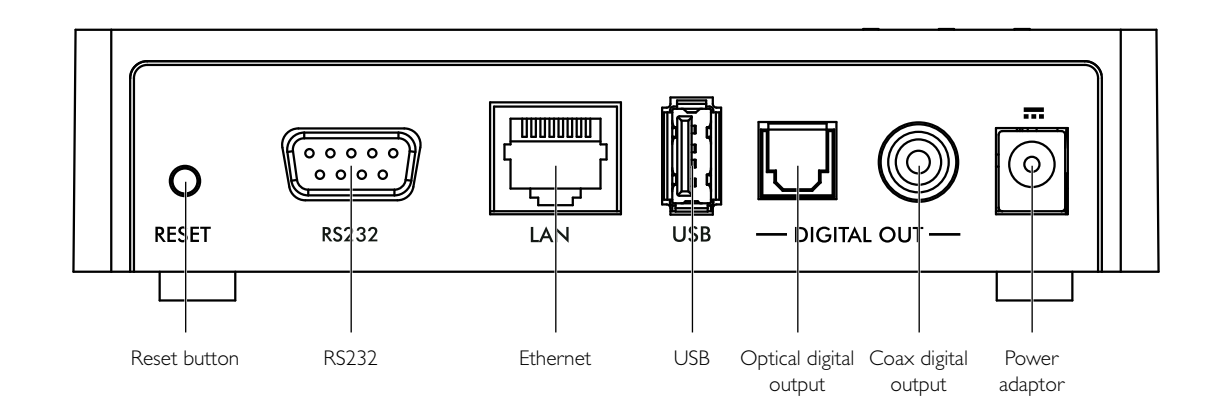

## Playing music from a drive or music server

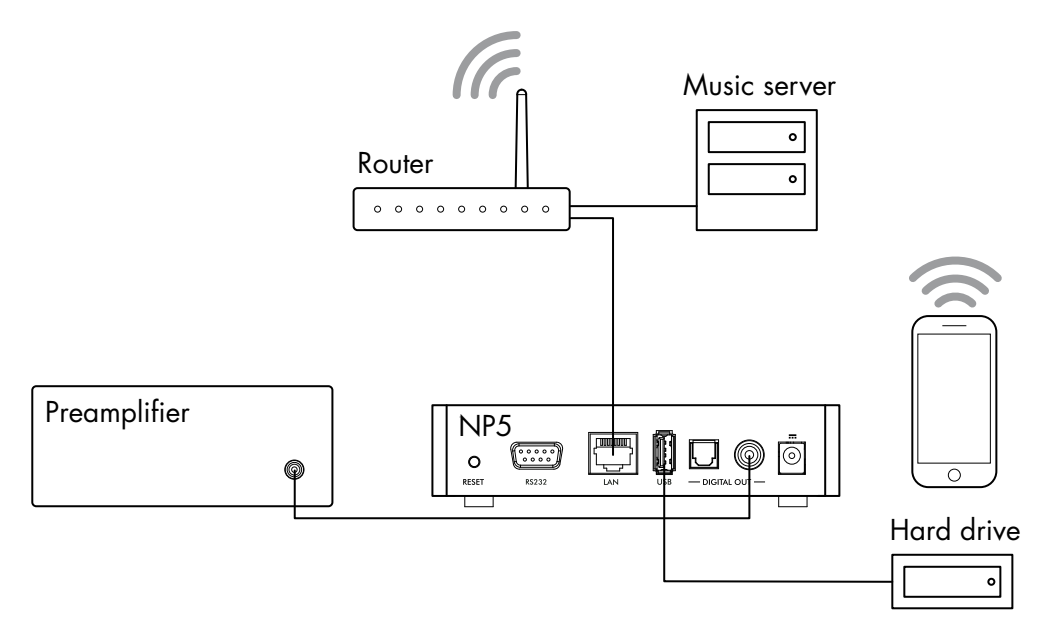

You can play audio files from a USB flash drive, external USB hard disk, or a network drive. These options are ideal if you already have a digital library of CDs or music files.

On a NAS drive you have the option of running a media server program, which will catalogue your music library and give you the option of organising it in different ways; eg by Artist, Genre, Album, or Composer. One free option is MinimServer; see http://minimserver.com/.

On a USB flash drive or USB portable hard drive the files can be organised into folders, giving you one way of classifying your music; eg by Artist.

#### To play audio files from a NAS (network) drive

• Connect the NAS drive to the same network as the NP5 Prisma.

The NAS drive can either contain folders and music files in any of the popular formats, or it can run a music server. See TECHNICAL SPECIFICATION, page 14, for details of the supported file formats.

Use the Prisma app to browse, play, and control the l music.

Alternatively you can select and play music from a Mac or PC using a music server program such as JRiver or Foobar2000.

#### To play audio files from a USB flash drive or hard drive

- Connect the USB drive to the USB input on the NP5 Prisma.
- Use the Prisma app to browse, play, and control the l music.

The USB drive can contain folders and music files in any of the popular formats; see TECHNICAL SPECIFICATION, page 14, for details.

Note that playing music via the USB input has the following restrictions:

- No playlist.
- No queue. l
- No album art. l
- Maximum of 50 folders or files in a single view. l
- The recommended arrangement for folders is lalphabetical by artist folder.

The USB input is mainly for USB thumb and other portable hard drives and has been tested up to 2TB on NTFS and 512 GB on FAT.

The USB connection is recommended for less critical listening, as both signal and power go through this connection point, which we find subtly compromises performance when compared to a network connected hard drive.

# Streaming music from a phone, tablet, or PC

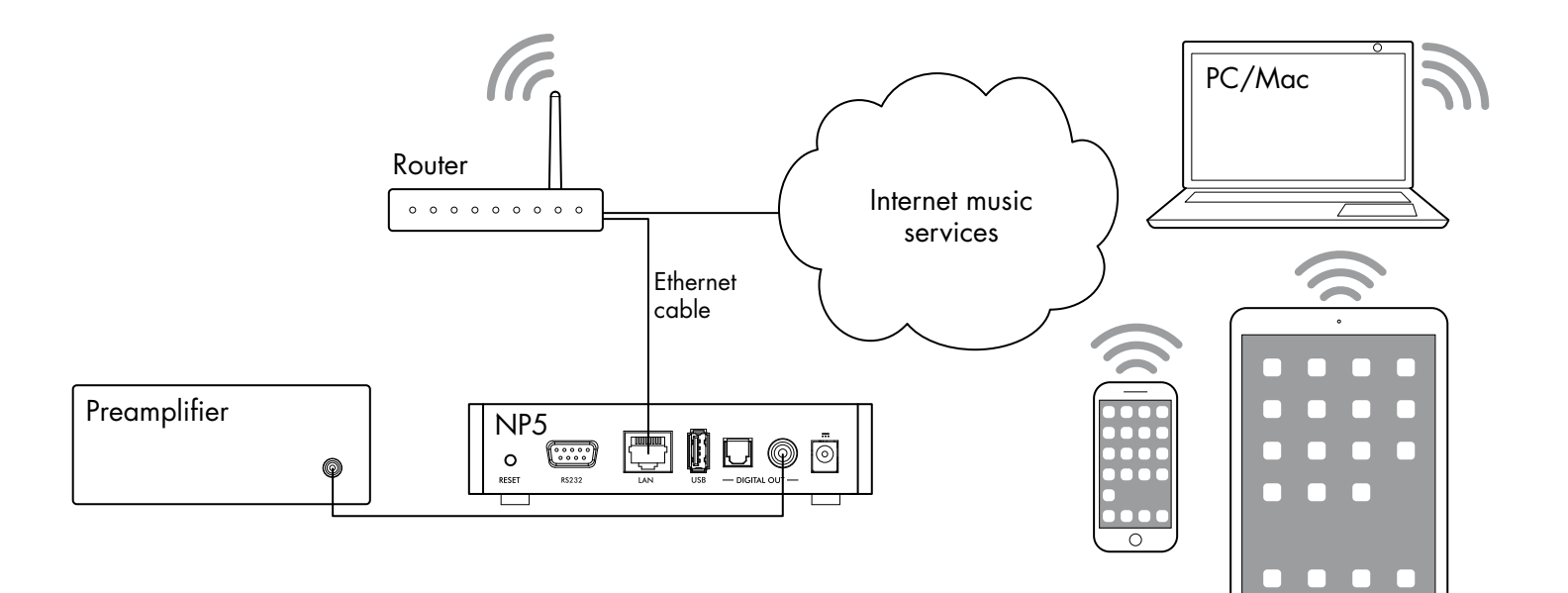

The NP5 Prisma can use Chromecast built-in to connect directly to a music service that supports Chromecast, such as Spotify, Deezer, Tidal, or TuneIn Radio. The music is streamed direct to the NP5 Prisma; once set up you can use your phone to make calls, or play other audio.

With a phone, tablet, or Mac/PC you can also play the audio wirelessly to the NP5 Prisma, using Bluetooth or AirPlay (iOS only), so the sound from any apps you run on your device will be played through the NP5 Prisma.

Although you can stream music over Wi-Fi, for best results connect the NP5 Prisma to your home router via an Ethernet cable. If necessary, use the Google Home app to configure the network settings on your NP5 Prisma.

#### To stream using Chromecast built-in

The NP5 Prisma has Chromecast built-in, which means you can stream (cast) music over your network directly to the NP5 Prisma from any Chromecast supported music service, using the music service's app on your desktop or mobile device as a controller.

• Click the Cast button within your music service's app and select the NP5 Prisma in the device list.

#### To stream using AirPlay

Use AirPlay to send audio over the network from your Apple device to the NP5 Prisma. AirPlay is only available on Apple devices.

#### To stream using Bluetooth

Use Bluetooth to send audio directly to the NP5 Prisma from your Bluetooth device using Bluetooth connection. You don't need a network to stream using Bluetooth.

#### To stream using Spotify Connect

 $\circ$ 

The NP5 Prisma supports Spotify Connect, which means you can stream music directly to the NP5 Prisma from the Spotify music service over your network, using the Spotify app on your desktop or mobile device as a controller.

Here are Spotify's instructions:

#### Listen out loud with Spotify Connect

- 1. Connect the NP5 Prisma to your Wi-Fi network.
- 2. Open up the Spotify app on your phone, tablet or laptop using the same Wi-Fi network.
- 3. Play a song and select Devices Available.
- 4. Select the NP5 Prisma and start listening.

## Configuring the settings

### Using the settings menus

You can view and change the NP5 Prisma settings using the Prisma app. For more information see *Download the Prisma app*, page 8.

### Audio settings

The **Audio settings** menu allows you to customise the balance and start-up volume, and the maximum and mute volume.

#### **Output**

Specifies whether the output is **Variable** (default) or **Fixed**.

Selecting **Fixed** will show a loud-volume warning. Select Yes to proceed or No to cancel the fixed gain setting.

If Variable is selected the following additional settings are available.

#### **Balance**

Allows you to adjust the balance between 00LR-9 (far left), 00LR00 (centred, default) and -9LR00 (far right).

#### Startup volume

Sets the general startup volume to between 0 and 60. The default is 30.

#### Maximum volume

Sets the maximum volume limit between 0 and 99. The default is 99.

#### Mute volume

Sets the volume when unit is muted. You can choose between 0 (default) and 30.

If the current volume is lower than the specified Mute volume, the volume will be set to 0 when pressing mute.

#### Digital output

Allows you to adjust the output sample rate between 48, 96, and 192kHz.

## General settings

The General settings menu allows you to configure the general operation of the NP5 Prisma:

#### Standby settings

Displays the Standby settings menu to allow you to specify the standby settings.

Auto-standby automatically switches the NP5 Prisma to standby if there is no user interaction or audio from the current source for a specified delay: After 10min, After 15min, After 20min (default), or Off.

Note: The Auto-standby function will be disabled if the network has not been set up.

#### RS232 link

The RS232 link submenu lets you customize your RS232 link settings. For information about setting up a link see *RS232 Link setup*, page 15.

Baud rate specifies the speed the RS232 commands are being sent: 4800 or 115200.

Linked volume settings specifies the volume settings that will be used in the app for the NP5 Prisma when linked to a Primare device.

Auto-on turns on linked device when starting the NP5 Prisma.

Auto-off sets the linked device to standby when the NP5 Prisma goes into standby.

Connect to device. Pressing Connect sends out a command that forces the linked device to answer. If the NP5 Prisma receives an answer Link status will show Connected.

#### Factory reset

Resets the NP5 Prisma to the factory default settings.

You are prompted to confirm. Select Yes to proceed or No to cancel.

You can also perform a factory reset by pressing and holding the Reset button on the rear panel for 6 seconds. All LEDs will begin to flash red to warn you. Factory reset is in progress while all 3 LED are RED. Do not remove power during this process.

### Streaming settings

The **Streaming settings** menu allows you to configure the NP5 Prisma streaming:

#### Bluetooth settings

Displays the Bluetooth settings menu.

Visible can be set to On to make the NP5 Prisma visible to other Bluetooth devices, or Off (default) to make the NP5 Prisma not visible.

Note: Visible allows any Bluetooth-enabled device within range to discover and pair with your NP5 Prisma.

Auto-connect can be set to On to automatically reconnect to a paired mobile Bluetooth device when the Bluetooth input on the NP5 Prisma is selected, or Off (default) to disable automatic connection.

#### AirPlay password

Allows you to set an optional password for connection by AirPlay. Leave empty for no password.

### Information

Shows information about the NP5:

#### System information

Shows the following system information for all Prisma products connected to your network.

- Connection: one of Connected by Wi-Fi or Connected by cable.
- **Network**, the current SSID.
- **IP**, the current IP address.
- **Device name**, the device name.
- **NET MAC**, the network MAC address.
- BT MAC, the current Bluetooth MAC address.
- **Firmware versions**, displays the current firmware versions.

#### App version

Shows the Prisma app version you currently are using on your handheld device.

## Technical specification

### Digital outputs

Digital outputs Coaxial: RCA

Optical: TOSlink

Sample Rate 48, 96 or 192 kHz/24bit

## Digital input

1x USB-A up to 192kHZ/24bit; up to DSD128 (5.6MHz)

### **Network**

**Connectivity** 1 x Ethernet LAN port

2 x Internal antennas for Bluetooth and Wi-Fi

LAN: 10/100Mbit Ethernet port

WLAN: IEE 802.11 a/b/g/n/ac compliant; 2.4/5GHz; b, g, n mode

#### Audio formats WAV, LPCM, AIFF, FLAC, ALAC, WMA, OGG: Up to 192kHz/24bit

MP3, MP4 (AAC): Up to 48kHz/16bit, VBR & CBR 320kbps

DSD: Up to DSD128 (5.6MHz)

#### **Streaming**

AirPlay

Bluetooth®

Chromecast built-in

Spotify Connect

DLNA/UPnP

## General

**Control** RS232

External power supply 5 Volt, 2 Amp, DC

Power Consumption Standby: <2.9W

Operate: <3.6W

#### **Dimensions**

143 x 125 x 36 mm (wxdxh) with knobs and connectors

143 x 120 x 36 mm (wxdxh) without knobs and connectors

**Weight** 0.5 kg

Colour Black

## Additional information

These instructions help you get the best possible performance from your NP5 Prisma.

## RS232 Link setup

Your NP5 Prisma can be linked to another Primare product using the RS232 Link function to add Prisma capabilities to it. It will allow you to control the input, volume, and standby on the linked device using the Prisma app.

The procedure is as follows:

- Connect the RS232 cable provided with your NP5 Prisma to your NP5 Prisma and other Primare product.
- Open the **Prisma** app, choose the **Settings** tab, and go to General settings.
- Select **RS232 link**.
- $\bullet\,$  Set the appropriate  $\mathsf B\mathsf {aud}$  rate for the Primare device you want to link to your NP5 Prisma.

Select 115200 for 15, 25, and 35 Series models, and 4800 for all other models.

- Make sure that the linked **Startup volume** and Maximum volume match your linked product.
- $\bullet$  Set the **Auto-on** and **Auto-off** settings as required.

We recommend enabling both settings.

When you have selected the appropriate settings press l the **Connect** button.

The Link status should now change to Connected and you can use the Prisma app to control the volume, step between inputs, and switch between on and standby.

### Top panel LED indicators

The table below explains the meaning of the top panel indicators:

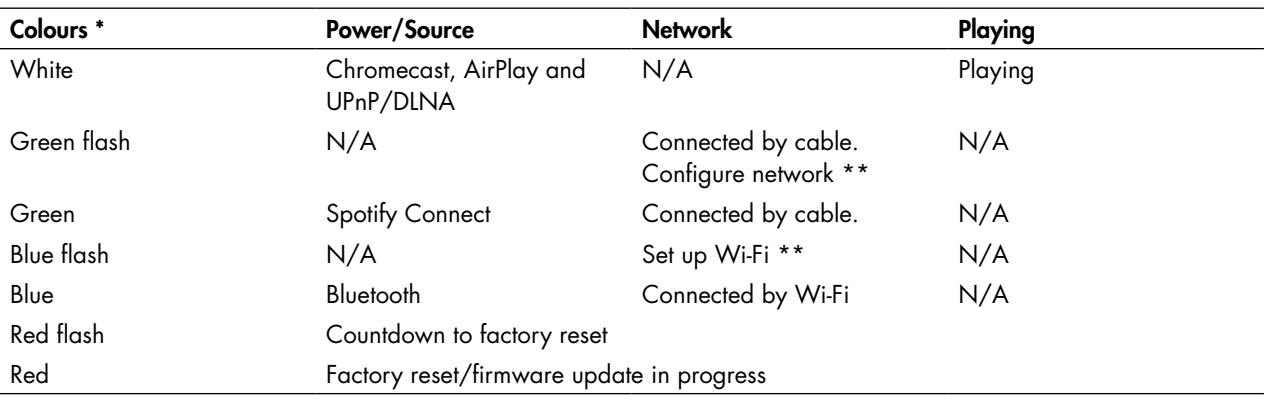

\* Indicators are dimmed while in standby.

\*\* Set up or configure the network using the Google Home app; see *Connect to a network*, page 8.

### Factory reset

You can do a factory reset from the Prisma app, or from the General settings menu; see General settings, page 12.

## Spotify Connect

The Spotify Software is subject to third party licenses found here:

https://www.spotify.com/connect/third-party-licenses

## Legal attributions

Apple, iPad, iPad Air, iPad Pro, iPhone and AirPlay are trademarks of Apple Inc., registered in the U.S. and other countries.

The Bluetooth® word mark and logos are registered trademarks owned by Bluetooth SIG, Inc.

Chromecast built-in is a trademark of Google LLC.

SPOTIFY is a registered trademark of Spotify AB.

## **INDEX**

## A

AirPlay, streaming 11 AirPlay password (settings menus) 13 Analogue outputs 9 App version (settings menus) 13 Audio settings menu 12 Auto-off (settings menus) 12 Auto-on (settings menus) 12 Auto-standby (settings menus) 12

### B

Back panel 9 Balance (settings menus) 12 Baud rate (settings menus) 12 Bluetooth, streaming 11 Bluetooth settings (settings menus) 13

C Chromecast, streaming 11 Coax digital output 9 Connect to device (settings menus) 12

D Digital output (settings menus) 12

E Ethernet connection 9 Factory reset 15 Factory reset (settings menus) 12

F

Firmware versions (settings menus) 13

G General settings menu 12

H Hard disk, playing music from 10

I Information menu 13

L Linked volume settings (settings menus) 12

#### M

Maximum volume (settings menus) 12 **Menus** Audio settings 12 General settings 12 Information 13 Streaming settings 13 Mute volume (settings menus) 12

N Network, connecting to 8 Network drive, playing music from 10 Network troubleshooting 15

O

Optical digital output 9 Output (settings menus) 12 Outputs 9

P Power adaptor 9

R Reset button 9 RS232 input 9 RS232 link (settings menus) 12

S Spotify Connect, streaming 11 Standby settings (settings menus) 12 Startup volume (settings menus) 12 Streaming settings menu 13

T Top panel LED indicators 15 Trigger output 9

 $\mathbf{U}$ USB connection 9 USB flash drive, playing music from 10

W Wi-fi, connecting to 8

16 NP5 Prisma Network Player User Guide

### R I M P D **Exploration Association** THE SOUND AND VISION OF SCANDINAVIA SINCE 1986

LIMSTENSGATAN 7, 216 16 LIMHAMN, SWEDEN

More information at primare.net

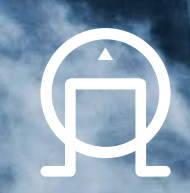